## Traceability properties in Properties panel

The **Traceability** tab in the element's **Properties** panel (at the bottom of the Browser window) is one of the places, wherein the element's traceability properties, showing its realizing and/or more specific elements, are represented.

To view an element's traceability properties in its **Properties** panel

- 1. Select the element in the Containment tree or its shape on the diagram.
- 2. In the Model Browser, click on the Properties panel > Traceability tab. Now you can view element's traceability properties.

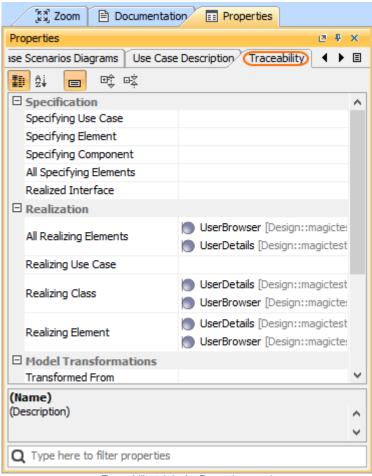

Traceability tab in the Properties panel